# YOUR INFORMATION ORGANIZED

## Importing data in an Open Source Wiki

**FOSDEM'21 Online** 

by Ludovic Dubost, XWiki SAS

Who am I?

Ludovic Dubost

### Creator of XWiki & Founder of XWiki SAS

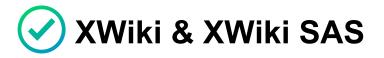

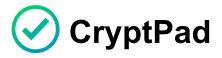

🕑 All Open Source

16 years of Open Source business

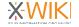

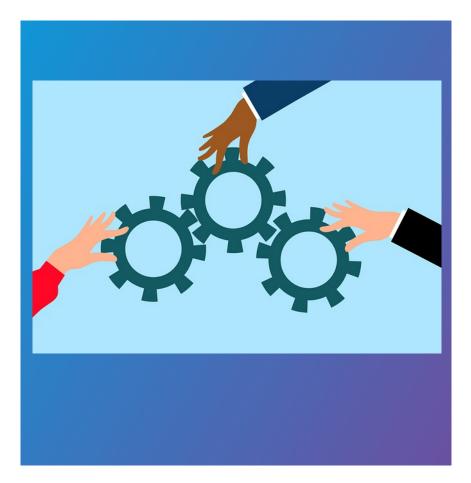

# Why use a Wiki and XWiki ?

Improved Knowledge sharing and organization of information

Information is easier to create and organize than in Office files (Microsoft Sharepoint)

XWiki is a prime Open Source alternative to Atlassian Confluence

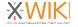

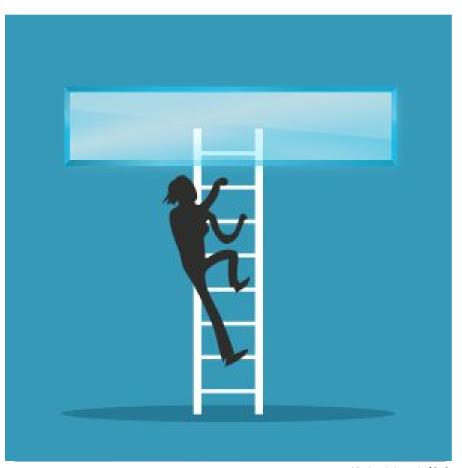

### Why importing ?

Even when users want to go for Open Source, the transition process is a key difficulty

A Wiki works much better with data in it, to help users understand the value of the Wiki concept

public domain image by j4p4n

#### Types of Imports

Sources of data are multiple

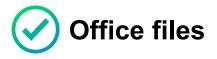

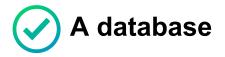

Another wiki (Confluence, MediaWiki, GitHub wiki,)

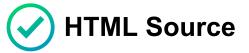

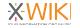

#### **Available Methods**

#### Manual / Coding

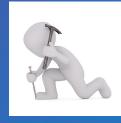

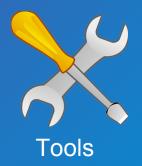

Manual Wiki syntax conversion & Office file import

Script using APIs of XWiki

- XWiki Batch Import including Office batch import
- $\oslash$

Filter streams & Confluence, MediaWiki, DokuWiki, GitHub Wiki Filters

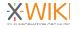

### The Manual Way

Wiki syntax conversion Office File Importing

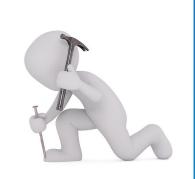

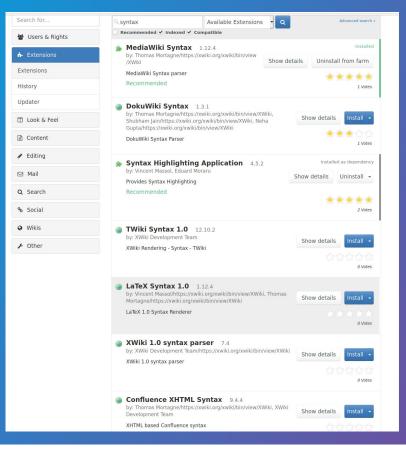

### **Manual Tools**

#### Wiki & HTML Syntax Importing

### 1. Install and/or activate additional syntaxes in XWiki

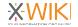

### Manual Tools: Wiki & HTML Syntax Importing

| жwiкi                                                                                                    | ۹ 🔺 🔟                    |
|----------------------------------------------------------------------------------------------------|--------------------------|
| 🕷 ~ / Markdown Page ~                                                                                                    | Page Information         |
| TITLE                                                                                                    | PAGE SYNTAX              |
| Markdown Page                                                                                                    | Markdown 1.2             |
| CONTENT                                                                                                    | HIDDEN PAGE              |
| R                                                                                                    | VMiki Syntax Holp        |
| CryptPad would not be alive without our financial contributors allowing to fund the development of the CryptPad software as an Open Source                                                                                                    | XWiki Syntax Help        |
| project.                                                                                                    | Help on the XWiki Syntax |
| # 2019 Funding                                                                                                    |                          |
| Thanks to the NLNet fundings and our subscribers we have been able to fund the March-December 2019 period which required around 90K funding.<br>The source of this funding is:                                                                                                    |                          |
| <ul> <li>we have [received a second 50,000 Euros grant](https://opencollective.com/cryptpad/updates/funding-news-february-2020) from the European<br/>Community through the [NLNet NGI Zero PET](https://nlnet.nl/PET/) fund to improve CryptPad for our Community. We have assigned half this<br/>second MLNet project on the 2019 budget.</li> </ul>                                   |                          |
| <ul> <li>The [first 50,000 Euros grant](https://blog.cryptpad.fr/2019/05/27/0ur-future-is-collaborative/) was to develop CryptPad Teams to build<br/>teams features inside CryptPad and improve the security of document sharing.</li> <li>we are receiving donations for CryptPad through the [CryptPad Open-Collective](https://opencollective.com/cryptpad) or directly on</li> </ul> |                          |
| <pre>[CryptPad.fr](https://accounts.cryptpad.fr/#/donate). We have received 4,700.00 Euros from July 2018 to December 2019.<br/>- we are selling subscriptions to the [Cryptpad.fr[https://accounts.cryptpad.fr/#/subscribe) instance. We have currently sold 9,800.00 Euros<br/>of subscriptions in two years up until December 2019.</pre>                                             |                          |
| This funding allows to pay for our team of 2 employees with the help also of the french "Crédit Impôt Recherche" and the remaining funding from the BPI France project "OpenPAAS NG" which ended in March 2019.                                                                                                    |                          |
| # 2020 Funding                                                                                                    |                          |
| We are happy to have been able to secure our 2020 funding budget in April 2020. We needed 142K funding to be able to secure this budget.                                                                                                    |                          |
| Save & View         Save         Preview         Cancel         Add summary         Minor edit         Autosave every         5         minutes                                                                                                    |                          |
| XWiki Jetty HSQLDB 12.10.2                                                                                                    |                          |
|                                                                                                    |                          |

### 2. Copy paste HTML or Wiki Syntax from an outside source

3. Create XWiki document using the source syntax

4. Copy paste the content in it

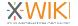

### Manual Tools: Wiki & HTML Syntax Importing

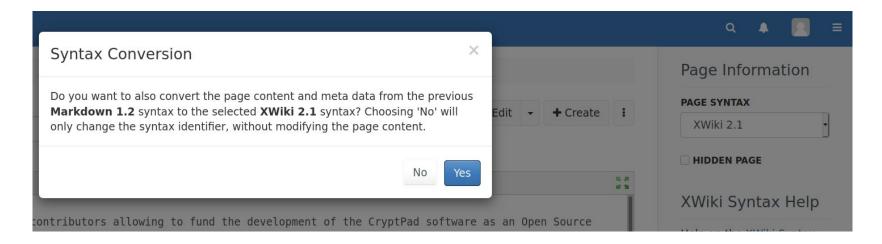

5. Edit, change to XWiki syntax and accept the conversion

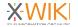

### Manual Tools: Wiki & HTML Syntax Importing

★ - / Imports - / Markdown Page -

#### Markdown Page

Last modified by Administrator on 2021/01/16 14:57

CryptPad would not be alive without our financial contributors allowing to fund the development of the CryptPad software as an Open Source project.

#### 2019 Funding

Thanks to the NLNet fundings and our subscribers we have been able to fund the March-December 2019 period which required around 90K funding. The source of this funding is:

- we have received a second 50,000 Euros grant from the European Community through the NLNet NGI Zero PET fund to improve CryptPad for our Community. We have assigned half this second NLNet project on the 2019 budget.
- The first 50,000 Euros grant was to develop CryptPad Teams to build teams features inside CryptPad and improve the security of document sharing
- we are receiving donations for CryptPad through the CryptPad Open-Collective or directly on CryptPad.frg. We have received 4.700.00 Euros from July 2018 to December 2019.
- we are selling subscriptions to the Cryptpad.frg instance. We have currently sold 9,800.00 Euros of subscriptions in two years up until December 2019.

This funding allows to pay for our team of 2 employees with the help also of the french "Crédit Impôt Recherche" and the remaining funding from the BPI France project "OpenPAAS NG" which ended in March 2019.

#### 2020 Funding

We are happy to have been able to secure our 2020 funding budget in April 2020. We needed 142K funding to be able to secure this budget.

- We have been starting the year with 25K from the second NLNet PET Zero funding "CryptPad communities"
- We have been happy also to have our project "CryptPad SMC" (Secure Mobile Communication) been accepted by NGI Trust with a 75K funding for this project
- We have also received a funding of 9,1K from the MOSS program from the Mozilla Foundation after our pitch at FOSDEM
- Finally we are now expecting over 30K of revenue from subscriptions to CryptPad.fr and from donation on OpenCollective, which is higher that what we initially expected.
- A third NLNet PET Zero project "CryptPad Dialogue" has also been accepted for 50k funding, from which 3k will be assigned in 2020.

This brings our total funding for 2020 to 142KEuros

| XWIKI                                                                                                    | ۹ 🔺 🔟                                                                                                    |
|----------------------------------------------------------------------------------------------------|----------------------------------------------------------------------------------------------------|
| 🟶 = / Markdown Page =                                                                                                    | Page Information                                                                                                    |
| TITLE                                                                                                    | ✓ Edit - + Create i PAGE SYNTAX                                                                                                    |
| Markdown Page                                                                                                    | Y Euk Y Create I XWiki 2.1                                                                                                    |
| CONTENT                                                                                                    |                                                                                                    |
| B / U ↔ X, X' ;;; ;; ;; ;; ;; ;; ;; ;; ;; ;; ;; ;; ;                                                                                                    | 22                                                                                                    |
| 1 CryptPad would not be alive without our financial contributors allowing to fund<br>project.                                                                                                    | the development of the CryptPad software as an Open Source XWIki Syntax Help                                                                                                    |
| <ul> <li>2 + 2035 Funding =</li> <li>2 + 2035 Funding =</li> <li>Thesk to the NLHeF fundings and our subscribers we have been able to fund the ID the searce of this funding size.</li> <li>* + the super (received a second 30,800 forms grants/stigs//general/stigs//general/stigeneral/stigs//general/stigs//general/stigs//general/stigs//g</li></ul> | <pre>hyptad/updites/fedings.exes-february.2001] free the European<br/>rows CryptPad for our Community. We have assigned built this<br/>e-is-callaborative/]] has to develop CryptPad Teams to build<br/>exestings://opeancellective.com/cryptpad] or directly on<br/>00 Euror form July 2018 to December 2018.<br/>UPD States and the enter and the remaining funding<br/>e french "Crédit Impôt Recherche" and the remaining funding<br/>We needed 142% funding to be able to secure this budget.</pre> |

Minor edit 
Autosave

HTML can also be copy-pasted in the Wysiwyg editor

Save Preview Cancel Add summary

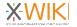

✔ Edit ▼ + Create :

### Manual Tools: Office Import

#### Create Page

| TITLE                                                               |            | ТҮРЕ                                     |                                         |  |
|---------------------------------------------------------------------|------------|------------------------------------------|-----------------------------------------|--|
| Title of the new page                                               |            | Select the kind of page that you want to | create                                  |  |
| Office File                                                         |            | Type to filter                           |                                         |  |
| LOCATION                                                            |            | Default (2)                              |                                         |  |
| Location in the page hierarchy where this new page will be created. |            | Blank page                               | Page from Office                        |  |
| / Imports / Office File                                             | <b>#</b> / | Standard empty page                      | Import Office documents into wiki pages |  |
|                                                                     |            | Templates (5)                            |                                         |  |
|                                                                     |            | Dashboard                                | Article                                 |  |

Uses LibreOffice server to convert to HTML then to XWiki syntax. Possibility to filter styles & split document in multiple pages.

Office Import is also possible from the Wysiwyg editor.

#### See:

13

https://extensions.xwiki.org/xwiki/bin/view/Extension/Office%20Importer%

20Application

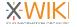

### **Manual Tools: Office Import**

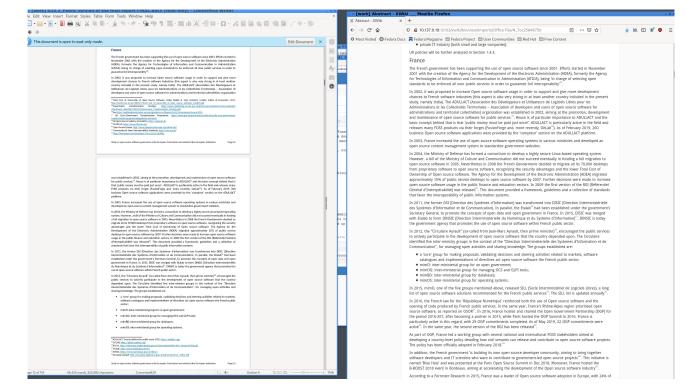

Uses LibreOffice server to convert to HTML then to XWiki syntax. Possibility to filter styles & split document in multiple pages.

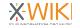

### **Manual Tools: Office Import**

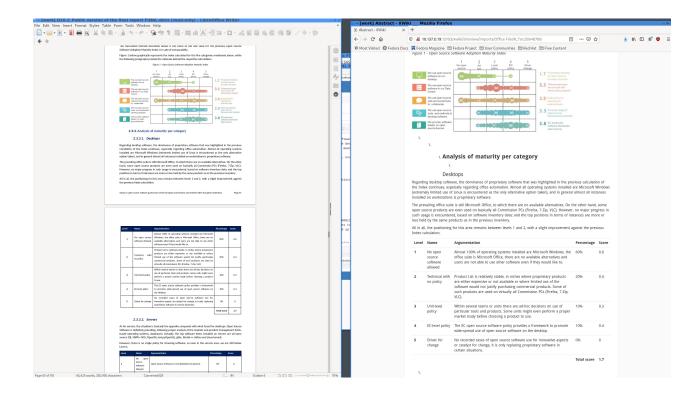

Imports images, tables, footnotes and others elements.

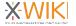

### The developer way

### **Script using APIs**

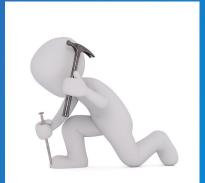

### The Developer way

- Many APIs availables to convert HTML or other syntaxes to XWiki
- Java available through Groovy
- Job Macro allows to run long tasks
- Allows to customize fully the import process
- Examples: HCL Connections import for Lenovo, HTML imports with custom cleanup

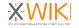

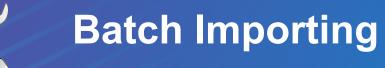

# Importing databases and automate file uploading and conversion in XWiki

### **Batch Import: General Principles**

- Prepare a data structure in XWiki or use an existing one (Client list, Project list, Countries, Users)
- Prepare an Excel file of the data to import (from a database, by exporting data)
- List attached files in a column and upload the files to the server as a zip file
- Batch import to configure a mapping of the spreadsheet
- Preview and run the final import

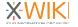

### **Batch Import: create an App**

| Countries                                                                                                    |                                                                                                    |
|----------------------------------------------------------------------------------------------------|----------------------------------------------------------------------------------------------------|
| Step 2 — Structure your data                                                                                                    | tructure (3) Entries (4) Presentation                                                                                              |
| TITLE Hint                                                                                                    | Field Palette<br>Drag & drop fields from the<br>palette to create the form<br>that will be used to input<br>your data.<br>Standard |
| POPULATION Hist                                                                                                    | im Short Text<br>☐ Long Text<br>© Number<br>@ Boolean<br>☐ Static List<br>Pickers                                                  |
| QUARANTINE Host                                                                                                    | [] Page<br>111 Date<br>▲ User<br>행 Group<br>Page                                                                                   |
| DENSITY PARTY PART | GP Content<br>H Title<br>Advanced<br>Database List                                                                                 |
| MEDIAN AGE<br>Hist                                                                                                    | Image<br>OfficeFile                                                                                                    |

AppWithinMinutes is a powerful tool to create XWiki data structure

Your data structure will receive the imported data

It's a great feature of XWiki allowing to have better navigation in information

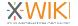

URBAN POP

GDP2019

### Batch Import: prepare the spreadsheet/csv

|                   | 3 🔯 🔏 🖳 🛍 - 🏄 🕰 🥱 -     |                        |                          |             |            |           |       |             |      |                |
|-------------------|-------------------------|------------------------|--------------------------|-------------|------------|-----------|-------|-------------|------|----------------|
| eration Sans 🔹 10 | - a.α <u>a</u> .≣-≡     | ŧ ŧ ⊒,⊒ ≡ c e e 🗣      | • % 0,0 🛍 號 🚐 🗷 🖽 •      | 🔤 • 🛄 • 📃 • |            |           |       |             |      |                |
| - <i>f</i> s      | Σ - = country           |                        |                          |             |            |           |       |             |      |                |
| A                 | В                       | c                      | E                        | F           | G          | н         | I J   | K           | L    | M<br>medianage |
| page              | file                    | title                  | country                  |             | alpha2code |           | tests | testpop     |      | nedianage      |
| Countries.AF      | /home/user/flats/af.png | Afghanistan            | Afghanistan              | AFG         | AF         | 38928346  |       |             | 60   | 1              |
| Countries.AL      | /home/user/flats/al.png | Albania                | Albania                  | ALB         | AL         | 2877797   |       |             | 105  | 3              |
| Countries.DZ      | /home/user/flats/dz.png | Algeria                | Algeria                  | DZA         | DZ         | 43851044  |       |             | 18   | 2              |
| Countries.AD      | /home/user/flats/ad.png | Andorra                | Andorra                  | AND         | AD         | 77265     |       |             | 164  | 4              |
| Countries.AG      | /home/user/flats/ag.png | Antigua and Barbuda    | Antigua and Barbuda      | ATG         | AG         | 97929     |       |             | 223  | 3              |
| Countries.AR      | /home/user/flats/ar.png | Argentina              | Argentina                | ARG         | AR         | 45195774  |       |             | 17   | 3              |
| Countries.AM      | /home/user/flats/am.png | Armenia                | Armenia                  | ARM         | AM         | 2963243   | 694   | 4269.802594 | 104  | 3              |
| Countries.AW      | /home/user/flats/aw.png | Aruba                  | Netherlands              | ABW         | AW         | 106766    |       |             | 593  | 4              |
| Countries.AU      | /home/user/flats/au.png | Australia              | Australia                | AUS         | AU         | 25499884  | 31635 | 806.0655603 | 3    | 3              |
| Countries.AT      | /home/user/flats/at.png | Austria                | Austria                  | AUT         | AT         | 9006398   | 10278 | 876.2792372 | 109  | 4              |
| Countries.AZ      | /home/user/flats/az.png | Azerbaijan             | Azerbaijan               | AZE         | AZ         | 10139177  |       |             | 123  | 3              |
| Countries.BS      | /home/user/flats/bs.png | Bahamas                | Bahamas                  | BHS         | BS         | 393244    |       |             | 39   | 3              |
| Countries.BH      | /home/user/flats/bh.png | Bahrain                | Bahrain                  | BHR         | BH         | 1701575   | 13553 | 125.5496938 | 2239 | 3              |
| Countries.BD      | /home/user/flats/bd.png | Bangladesh             | Bangladesh               | BGD         | BD         | 164689383 |       |             | 1265 | 2              |
| Countries.BB      | /home/user/flats/bb.png | Barbados               | Barbados                 | BRB         | BB         | 287375    |       |             | 668  | 4              |
| Countries.BY      | /home/user/flats/by.png | Belarus                | Belarus                  | BLR         | BY         | 9449323   | 16000 | 590.5826875 | 47   | 4              |
| Countries.BE      | /home/user/flats/be.png | Belgium                | Belgium                  | BEL         | BE         | 11589623  | 4225  | 2743.106036 | 383  | 4              |
| Countries.BZ      | /home/user/flats/bz.png | Belize                 | Belize                   | BLZ         | BZ         | 397628    |       |             | 17   | 2              |
| Countries.BJ      | /home/user/flats/bj.png | Benin                  | Benin                    | BEN         | BJ         | 12123200  |       |             | 108  | 1              |
| Countries.BT      | /home/user/flats/bt.png | Bhutan                 | Bhutan                   | BTN         | BT         | 771608    |       |             | 20   | 2              |
| Countries.BO      | /home/user/flats/bo.png | Bolivia                | Bolivia                  | BOL         | BO         | 11673021  |       |             | 11   | 2              |
| Countries.BA      | /home/user/flats/ba.png | Bosnia and Herzegovina | Bosnia and Herzegovina   | BIH         | BA         | 3280819   |       |             | 64   | 4              |
| Countries.BR      | /home/user/flats/br.png | Brazil                 | Brazil                   | BRA         | BR         | 212559417 | 2927  | 72620.23129 | 25   | 3              |
| Countries.BN      | /home/user/flats/bn.png | Brunei                 | Brunei                   | BRN         | BN         | 437479    |       |             | 83   | 3              |
| Countries.BG      | /home/user/flats/bg.png | Bulgaria               | Bulgaria                 | BGR         | BG         | 6948445   |       |             | 64   | 4              |
| Countries.BF      | /home/user/flats/bf.png | Burkina Faso           | Burkina Easo             | BFA         | BF         | 20903273  |       |             | 76   | 1              |
| Countries.CV      | /home/user/flats/cv.png | Cabo Verde             | Cabo Verde               | CPV         | CV         | 554441    |       |             | 138  | 27.            |
| Countries.KH      | /home/user/flats/kh.png | Cambodia               | Cambodia                 | KHM         | КН         | 16718965  |       |             | 95   | 2              |
| Countries.CM      | /home/user/flats/cm.png | Cameroon               | Cameroon                 | CMR         | CM         | 26545863  |       |             | 56   | 1              |
| Countries.CA      | /home/user/flats/ca.png | Canada                 | Canada                   | CAN         | CA         | 37742154  | 76964 | 490.3871161 | 4    | 4              |
| Countries.CF      | /home/user/flats/cf.png |                        | Central African Republic | CAF         | CF         | 37742154  |       |             | 8    | 1              |
| Countries TD      | /home/user/flats/td.png | Chad                   | Chad                     | TDC         | TD         | 16302699  |       |             | 13   | 16             |

Add a page name, space and title column to prepare where the data will go in XWiki

A column will refer to the attached files (images, word file) Clean up format of numbers and dates if necessary

### **Batch Import: upload the file**

#### 希 👻 / Countries 👻

#### Countries

Last modified by Administrator on 2021/01/16 22:26

#### Choose a file

Choose the file to import data from, accepted formats are CSV and Excel. Y

#### Upload a new file:

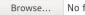

No file selected.

Upload

Choose the file to import from:

 Covid19countryinfo.xls 1.3
 Posted by Administrator on 2021/01/16 22:26, 118.0 KB

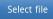

💙 0 Tags: [+]

Both CSV and Excel are supported. The Excel plugin needs a configuration in xwiki.cfg and a restart

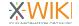

### **Batch Import: configure the mapping**

| Class fields         | Columns in the | file |
|----------------------|----------------|------|
| Document name        | name           | }    |
| Title                |                | }    |
| Population           | pop            | }    |
| Quarantine           | quarantine     | }    |
| Density              | density        | }    |
| median Age           | medianage      | ]    |
| urban pop            | urbanpop       | }    |
| gdp2019              | gdp2019        | }    |
| First Case           | firstcase      | }    |
| Total Cases          | totalcases     | }    |
| Death per million    | deathdiv1m     | }    |
| Content              | -              | ]    |
| Document title       | title          | }    |
| Document space       | space          | }    |
| Document parent      |                | }    |
| Document content     |                | }    |
| Document attachments | file           | }    |
|                      |                |      |

Whether the values found in the file that are used for space and document names should be cleaned before being used: whitespaces are removed and special characters as well. Check this box if characters that might break the document MRLs (e.g. slashes, backslashes, pluses, etc) might appear in the values of the columns chosen for document names and document spaces. Note that, if this option is chosen, the deduplication options of the next steps apply to the cleaned names.

#### Clean names:

By default, the columns mapped on application fields of type number are parsed as "unformatted" numbers (decimal separator is ': (dot) and no other non-digit character is accepted). However, if your source file contains formatted numbers, you can indicate here the localization used to process these numbers (e.g. in French, a number would be written as "1 235,54", using comma as decimal separator and space to group hundreds together for integer values). Using a localization will also make percent values and per mill values be interpreted as numeric values (e.g. '60%' will become '60'). Language should be filled in by its two letter code, e.g., 'en', 'tr', 'de', etc.

#### Localization language:

By default, if a column in the file is mapped on an application field of type date, the values in the column will try to be interpreted using the format specified in the date field. However, if you have values that are using a different format, you can specify here the fallback format to be used for values which cannot be interpreted using the format specified in the date field. Note that the format applies to individual values, not to a whole column (if a value on a column cannot be interpreted using the date format specified here hort the field, only that value will be interpreted using the format specified here, not all the values on that column). The format should given as a pattern by the rules described here http://docs.api.foucs.phi/java /text/SimpleDateFormat.htmlrd .

Default date format: MM/dd/vvvv

Each column in the mapping can be mapped to a column in the App Within Minutes application

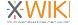

### **Batch Import: file attachment settings**

| atafilename  |              | etop coc /1 | 2-10-2/data/f | lage/flage sin  |  |             |
|--------------|--------------|-------------|---------------|-----------------|--|-------------|
| /nome/us     | er/.xtooi/ii | istances/ i | 2-10-2/0dld/1 | lags/filags.zip |  |             |
| lassname     |              |             |               |                 |  |             |
| Countries    | .Code.Cour   | ntriesClass |               |                 |  |             |
| pace         |              |             |               |                 |  |             |
| Countries    |              |             |               |                 |  |             |
|              |              |             |               |                 |  |             |
| atafileprefi | (            |             |               |                 |  |             |
|              |              |             |               |                 |  |             |
| oageprefix   |              |             |               |                 |  |             |
|              |              |             |               |                 |  |             |
| ieldsfortags |              |             |               |                 |  |             |
|              |              |             |               |                 |  |             |
| ist Separato | r            |             |               |                 |  |             |
| ,            |              |             |               |                 |  |             |
| )efault date | £            |             |               |                 |  |             |
| MM/dd/y      |              |             |               |                 |  |             |
|              |              |             |               |                 |  |             |
| lear name    |              |             |               |                 |  |             |
| Yes          |              |             |               |                 |  |             |
| No           |              |             |               |                 |  |             |
| ileupload    |              |             |               |                 |  |             |
| Yes          |              |             |               |                 |  |             |
| ileimport    |              |             |               |                 |  |             |
| ve & View    | Save         | Cancel      | Add summ      | 201             |  | Minor edit  |
| ve & view    | Save         | Cancel      | Muu Summ      | ary             |  | ivinor edit |

Some hidden settings are necessary to perform file attachment or file conversion (from word to XWiki)

The files to be uploaded need to be transfered on the server as a zip file. The XWiki servers needs to be able to access it

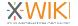

France

### **Batch Import: preview imports**

#### Countries

Last modified by Administrator on 2021/01/16 22:42

#### Preview of data mapping and parsing

Following is a preview of the first 10 lines of the source file, with the values for the fields as they will be interpreted by the import system. A warning icon means that there is an error on processing that value and **the whole row will be skipped on import**, an empty cell means that there is no value in the input file for the column associated to that field. You can go back and forth between mapping and preview until you get the result you want.

Note that the errors presented here refer to only the 10 first rows, if you need a complete verification of the file, advance to the import step and perform a simulation.

|   | Document full<br>name | Population | Quarantine | Density | median<br>Age | urban<br>pop | gdp2019 | First Case | Total<br>Cases | Death per<br>million | Document<br>title      | Document<br>space | Document<br>attachments |
|---|-----------------------|------------|------------|---------|---------------|--------------|---------|------------|----------------|----------------------|------------------------|-------------------|-------------------------|
| 1 | Countries.AF          | 38928346   |            | 60.0    | 18.0          | 25.0         | 18734   | 02/11/2021 | 273            | 0.2                  | Afghanistan            | Countries         | af.png                  |
| 2 | Countries.AL          | 2877797    |            | 105.0   | 36.0          | 63.0         | 15418   | 03/07/2020 | 304            | 6.0                  | Albania                | Countries         | al.png                  |
| 3 | Countries.DZ          | 43851044   |            | 18.0    | 29.0          | 73.0         | 172781  | 02/12/2021 | 986            | 2.0                  | Algeria                | Countries         | dz.png                  |
| 4 | Countries.AD          | 77265      |            | 164.0   | 45.0          | 88.0         | 91527   | 03/01/2020 | 439            | 207.0                | Andorra                | Countries         | ad.png                  |
| 5 | Countries.AG          | 97929      |            | 223.0   | 34.0          | 26.0         | 1688    | 03/12/2020 | 9              |                      | Antigua and<br>Barbuda | Countries         | ag.png                  |
| 6 | Countries.AR          | 45195774   | 03/08/2021 | 17.0    | 32.0          | 93.0         | 445469  | 03/02/2020 | 1265           | 0.9                  | Argentina              | Countries         | ar.png                  |
| 7 | Countries.AM          | 2963243    |            | 104.0   | 35.0          | 63.0         | 13444   | 02/05/2022 | 736            | 2.0                  | Armenia                | Countries         | am.png                  |
| 8 | Countries.AW          | 106766     |            | 593.0   | 41.0          | 44.0         | 2903    | 03/12/2020 | 60             |                      | Aruba                  | Countries         | aw.png                  |
| 9 | Countries.AU          | 25499884   |            | 3.0     | 38.0          | 86.0         | 1376255 | 01/12/2021 | 5350           | 1.0                  | Australia              | Countries         | au.png                  |

Previewing allows to check if the data is converted properly.

In particular check the document full name

Date conversions are possible.

You can verify the attached file column is properly read

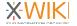

### **Batch Import: deduplication settings**

#### Countries

| 🖋 Edit 🔻 🕂 Create | dit 🔻 | + Create | 1 |
|-------------------|-------|----------|---|
|-------------------|-------|----------|---|

Last modified by Administrator on 2021/01/16 22:35

#### Data deduplication and overwrite

If by any chance, the column chose for document name does not contain unique names, what should happen to the duplicate rows?

- O Ignore
- O Update: use the data as part of the other rows with the same document name (if the same column is set on multiple rows, the last one will win).
- ullet  $\bigcirc$  Generate a new document name, by adding a number at the end of the document name

If then, for the document name built as indicated above, a document already exists in the wiki with that name, what should we to the existing document in the wiki?

- O Leave unchanged (ignore data from the file)
- O Update with the data coming from the file (the fields mapped on the columns of the file will be updated, the rest will remain unchanged)
- O Replace with the data coming from the file (the existing document will be deleted and a new one will be created instead, containing only the data in the file)
- Generate a new document name, by adding a number at the end of the document name built as indicated above. Note that 2 subsequent imports with this option checked will not
  yield the same results since the document names used depend on the documents existing on the wiki.

Back to mapping preview Do an import simulation Tags: [+]

Created by Administrator on 2021/01/16 19:48

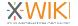

### **Batch Import: enjoy the results**

|            |                             |            |              |           |                                 | Ac                    | tions                                                                     |
|------------|-----------------------------|------------|--------------|-----------|---------------------------------|-----------------------|---------------------------------------------------------------------------|
| ntrie      | es                          |            |              |           |                                 | () A<br>() E<br>() E  | DD NEW ENTRY<br>DIT APPLICATION<br>ELETE ALL ENTRIES<br>ELETE APPLICATION |
| esults 1 - | - 15 out of 173 per page of | 15         |              |           |                                 | Page <b>1</b> 2 3 4 5 | 5 6 7 8 9 10 12 🥘 🤅                                                       |
| mages      | Page Title                  | Population | 🔺 median Age | ⇒ gdp2019 | <ul> <li>Total Cases</li> </ul> | Death per million     | <ul> <li>Actions</li> </ul>                                               |
|            |                             |            |              |           |                                 |                       |                                                                           |
| -          | San Marino                  | 33931      | 47.0         | 1591      | 245                             | 884.0                 | 🖋 Edit 🗙 Delei                                                            |
| <u>.</u>   | Spain                       | 46754778   | 45.0         | 1397870   | 117710                          | 234.0                 | 🖋 Edit 🗙 Delet                                                            |
|            | Italy                       | 60461826   | 47.0         | 1988636   | 115242                          | 230.0                 | 🖋 Edit 🗙 Delet                                                            |
| <b>8</b> 8 | Andorra                     | 77265      | 45.0         | 91527     | 439                             | 207.0                 | 🖋 Edit 🗙 Dele                                                             |
|            | Belgium                     | 11589623   | 42.0         | 517609    | 16770                           | 99.0                  | 🖋 Edit 🗙 Delet                                                            |
|            | Netherlands                 | 17134872   | 43.0         | 902355    | 15723                           | 87.0                  | 🖋 Edit 🗙 Delet                                                            |
|            | France                      | 65273511   | 42.0         | 2707074   | 59105                           | 83.0                  | 🖋 Edit 🗙 Delet                                                            |
| 61         | Switzerland                 | 8654622    | 43.0         | 715360    | 19303                           | 66.0                  | 🖋 Edit 🗙 Delet                                                            |

ight All Match Case Match Diacritics Whole Words 1 of 11 matches

### **Batch Import: additional possibilities**

- Convert files from Word to XWiki
- Convert files from Office formats to PDF
- Write custom processes at each stage of the import process (reading CVS, reading each line, after line import, etc..)
- Convert HTML or many Wiki syntax in fields to XWiki syntax
- Work on the spreadsheet to create meta-data prior to XWiki import (useful for Sharepoint or DMS)

See https://extensions.xwiki.org/xwiki/bin/view/Extension/Batch+Import+Application

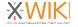

### XWiki Filter Streams

Confluence, MediaWiki GitHub Wiki, DokuWiki

### XWiki Filter Streams & Syntax Conversion

- A framework to import/export from to and from XWiki
- Uses XWiki's syntax conversion capabilities
- Also can import/export content in XWiki format (useful for migration from old XWiki instances)

See https://extensions.xwiki.org/xwiki/bin/view/Extension/Filter%20Module

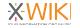

### **Supported Wikis**

- Confluence
- MediaWiki
- DokuWiki

#### Warning:

No import is perfect. There is always work to do. It can be because of custom features or macros, absolute links or changes in recent versions

GitHub Wiki

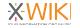

### A word about Confluence

- Wiki used by many developers, including FOSS fans
- Major pricing changes by Atlassian over time
  - Regular pricing increase on Cloud and on-Premise
  - Major shift away from onPremise (only Data Center offer)
- XWiki receiving more calls for Confluence migration

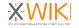

### **Confluence Import process**

- Export from Confluence as XML
- Run Confluence Filter
- Run Nested Migrator
- List & adapt macros or replace them

See https://extensions.xwiki.org/xwiki/bin/view/Extension/Confluence/XML/

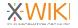

### **Confluence Import: export Confluence XML**

| 🚻 💢 Confluence Home                 | e Recent v Spaces v People v Apps v Templates Create                                                                                                    | Q Search 🥠 🤌 👔                                               |
|-------------------------------------|----------------------------------------------------------------------------------------------------|--------------------------------------------------------------|
| Client Team                         | Space Settings                                                                                                    |                                                              |
| - Overview                          | Overview Permissions Content Tools Look and Feel Integrations                                                                                                    |                                                              |
| 99 Blog                             | Templates Reorder Pages Orphaned Pages Undefined Pages Attachments Trash Export RSS Feeds                                                                                                    |                                                              |
| Space Settings                      | Export XML Options                                                                                                    |                                                              |
| SPACE SHORTCUTS                     | Export the space to a zipped XML file. You can import the XML file into earlier Confluence versions from 5.9.1 to 1000.0.0-8993990d819e, and into compatible later vers<br>information on your Confluence Space Import administration page.                      | sions. When importing, please refer to the compatibility     |
| How-to articles                     | <ul> <li>Full Export (includes pages not visible to you)<br/>Generates an XML file for each page in this space, including those not visible to you. The export includes comments and attachments, but excludes blog posts.</li> </ul>                            |                                                              |
| PAGES                               | centerates an AML line for each page in this space, including show not volume to your. The export includes comments and atlastments, but excludes long posts. Custom Export Centerates a VML life of selected pages based on options that you choose from below. |                                                              |
| Confluence Importing                | ueirearea a Ant, ine ui serevieu pages paseu ui upuulis uan yuu unouse nuni peuru.                                                                                                    |                                                              |
| <ul> <li>How-to articles</li> </ul> | Recommendations when taking export to Confluence Server                                                                                                    |                                                              |
| > Team life                         | Taking this export to Confluence Server? For best results, we recommend Confluence 6.15.4 and later, and selected Enterprise Release versions. Also, the profil attributed to 'unknown user'. Learn more                                                         | le visibility settings of users may cause some content to be |
|                                     |                                                                                                    |                                                              |

Exporting is available in Space Settings / Content Tools / Export

Choose XML output. It's possible to export all or only selected pages

Note that not being an admin might lead to a partial export

Meeting notes

Export

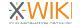

### **Confluence Import: configure filter export**

| er streams                                                                                                    | ✔ Edit + Create                  |
|----------------------------------------------------------------------------------------------------|----------------------------------|
| led by Administrator on 2019/02/08 14:09                                                                                                    |                                  |
| module is still young and experimental and while exporting should be safe enough, importing can be more risky for the current instance.                                                                                                    |                                  |
| ent conversion                                                                                                    |                                  |
| ïguration                                                                                                    |                                  |
|                                                                                                    |                                  |
| PE                                                                                                    |                                  |
| ence XML input stream (confluence+xml)                                                                                                    |                                  |
| Ist of base URLs leading to the Confluence instance. They are used to convert wrongly entered absoults URL into wild links. erriptor.type.getIteme() KI CONVERSION                                                                          |                                  |
| vert various Confluence standards to XWiki standard (the name of the admin group, etc.)<br>Lean                                                                                                    |                                  |
| ue                                                                                                    |                                  |
| AULT LOCALE<br>locale of the documents<br>a.util.Locale                                                                                                    |                                  |
| SOURCE<br>source to load the wid form<br>source to load the wid form<br>source i formats are filercysth in server> (e.g. file:/home/myuser/target.ext) and url: <url> (e.g. url:http://myserver/some/file/to/pa<br/>uet.input stream.</url> | rse.ext). When empty it read the |
| e /home/myuser/myfile.zip                                                                                                    |                                  |
| CE HOME PAGE<br>name to use for space home page<br>Lang. String                                                                                                    |                                  |
| lebHome                                                                                                    |                                  |
| BOSE                                                                                                    |                                  |
| ose<br>lean                                                                                                    |                                  |

**Choose confluence+xml** 

The Confluence export zip file should be uploaded on the server in an area available

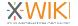

true

### **Confluence Import: configure filter import**

Output

OUTPUT TYPE

XWiki instance output stream (xwiki+instance)

#### OUTPUT CONFIGURATION

verbose boolean true

#### SAVE AUTHOR

The author to use when saving documents org.xwiki.model.reference.DocumentReference

#### GROUP NAME PREFIX

The prefx to add before each new group name java.lang.String

#### GROUP NAME SUFFIX

The suffix to add after each new group name java.lang.String

#### SAVE COMMENT

The comment to set when saving a document java.lang.String

#### PRESERVE VERSION

Indicate if the versions comming from the events should be kept

#### true

PRESERVE AUTHOR Indicate if the authors comming from the events should be kept. If false the current user is use booleaa

#### true

DEFAULT REFERENCE

The base reference to use to resolve reference from events org.wiki.model.reference.EntityReference

#### DEFAULT SYNTAX

The default syntax if not is provided in events org.xwlki.rendering.syntax.Syntax

#### DELETE EXISTING DOCUMENT

Indicate If existing document should be deleted before importing the new one boolean true

#### STOP WHEN DOCUMENT SAVE FAIL

Indicate if an exception should be thrown if a document save fail boolean true Choose xwiki+instance

With or without versions

**Run import** 

The result should show up in a space named with the Confluence space Key all pages under that space as XWiki "terminal pages"

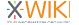

# Confluence Import: follow the progress page by page

| Filter streams                                                                                                    | A Fulk | - | + Create |  |
|----------------------------------------------------------------------------------------------------|--------|---|----------|--|
| Last modified by Administrator on 2021/01/16 15:43                                                                                             | 🖋 Edit |   | + Create |  |
|                                                                                                    |        |   |          |  |
| Filter module is still young and experimental and while exporting should be safe enough, importing can be more risky for the current instance. |        |   |          |  |
| Conversion started.                                                                                                    |        |   |          |  |
| Current conversion                                                                                                    |        |   |          |  |
| ▼ Job log                                                                                                    |        |   |          |  |
| Starting job of type [filter.converter] with identifier [filter/converter/confluence+xml/xwiki+instance]                                       |        |   |          |  |
| Created document [Home » CT » WebHome]                                                                                                    |        |   |          |  |
| Created document [Home » CT » How to use App Within Minutes]                                                                                   |        |   |          |  |
| Updated document [Home » CT » How to use App Within Minutes]                                                                                   |        |   |          |  |
| Created document [Home » CT » Child page with include]                                                                                         |        |   |          |  |
| Updated document [Home » CT » Child page with include]                                                                                         |        |   |          |  |
| Created document [Home » CT » How to organise your content]                                                                                    |        |   |          |  |
| Updated document [Home » CT » How to organise your content]                                                                                    |        |   |          |  |
| Configuration                                                                                                    |        |   |          |  |
| Input                                                                                                    |        |   |          |  |
| INPUT TYPE                                                                                                    |        |   |          |  |
| Confluence XML input stream (confluence+xml)                                                                                                   |        |   |          |  |

You can see each page import. Errors should not stop the process

If there are massive errors, check disk space. Unfinished import runs can lead data behind in tmp directories

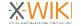

### **Confluence Import: Nested Pages Migrator**

#### Configuration

#### EXCLUDED PAGES

Page references separated by commas (',')

#### EXCLUDED SPACES

Space references separated by commas (',')

#### INCLUDED SPACES

Space references separated by commas (',')

CT

#### Advanced Settings

EXCLUDE HIDDEN PAGES Most of the hidden pages are techinal content. Moving them can break applications.

EXCLUDE PAGES HAVING A CLASS The pages are technical and moving them can break applications.

DO NOT MOVE CHILDREN Only convert terminal pages to nested pages, without moving them under their parent.

ADD REDIRECTION

Add a redirection in the old location.

#### CONVERT PREFERENCES

Make sure that the preferences applied on the page remain the same after the move, by dupplicating the preferences on the target document.

#### CONVERT RIGHTS (EXPERIMENTAL)

Make sure that the rights applied on the page remain the same after the move (Currently bugged).

#### EXCLUDE CLASSES

Exclude pages holding an object of one of the specified classes (separated by a coma ',').

Choose space to convert to nested pages (usually the Confluence space key)

Uncheck all advanced settings

Run "compute plan"

Actions

akages Compute plan Execute plan Clean plan (to free the memory)

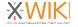

### **Confluence Import: check compute plan result**

#### Actions

Detect breakages Compute plan Execute plan Clean plan (to free the memory)

#### Plan

| CT [CT.WebHome] (unchanged) exclude page exclude                                                                                                    | e space set parent (17 children, 0 preferences, 0 rights) from CT. WebHome                                                                                                    |
|----------------------------------------------------------------------------------------------------|----------------------------------------------------------------------------------------------------|
| 🗕 🗹 Client Team [CT.Client Team.WebHome] 🔤                                                                                                    | ude page exclude space set parent (16 children, 0 preferences, 0 rights) from CT.Client Team                                                                                                    |
| <ul> <li>How to Import from Confluence to XW</li> <li>How to do nested pages migration [CT.</li> <li>How to organise your content [CT.Click</li> <li>Knowledge management best practices</li> <li>How-to articles [CT.Client Team.How-to</li> <li>Meeting notes [CT.Client Team.Meeting</li> </ul> | Confluence Importing.WebHome] exclude page exclude space set parent (5 children, 0 preferences, 0 rights) fr<br>riki [CT.Client Team.Confluence Importing.How to Import from Confluence to XWiki.WebHome]<br>.Client Team.Confluence Importing.How to do nested pages migration.WebHome] exclude page ex-<br>ent Team.Confluence Importing.How to organise your content.WebHome] exclude page exclude space<br>s [CT.Client Team.Confluence Importing.Knowledge management best practices.WebHome] exclude<br>o articles.WebHome] exclude page exclude space set parent (5 children, 0 preferences, 0 rights) from CT.How-f<br>g notes.WebHome] exclude page exclude space set parent (1 children, 0 preferences, 0 rights) from CT.How-find<br>g notes.WebHome] exclude page exclude space set parent (1 children, 0 preferences, 0 rights) from CT.How-find<br>g notes.WebHome] exclude page exclude space set parent (1 children, 0 preferences, 0 rights) from CT.How-find<br>g notes.WebHome] exclude page exclude space set parent (1 children, 0 preferences, 0 rights) from CT.How-find<br>g notes.WebHome] exclude page exclude space set parent (1 children, 0 preferences, 0 rights) from CT.How-find<br>g notes.WebHome] exclude page exclude space set parent (1 children, 0 preferences, 0 rights) from CT.How-find<br>g notes.WebHome] exclude page exclude space set parent (1 children, 0 preferences, 0 rights) from CT.How-find<br>g notes.WebHome] exclude page exclude space set parent (1 children, 0 preferences, 0 rights) from CT.How-find<br>g notes.WebHome] exclude page exclude space set parent (1 children, 0 preferences, 0 rights) from CT.How-find<br>g notes.WebHome] exclude page exclude space set parent (1 children, 0 preferences, 0 rights) from CT.How-find<br>g notes.WebHome] exclude page exclude space set parent (1 children, 0 preferences, 0 rights) from CT.How-find<br>g notes.WebHome] exclude page exclude space set parent (1 children, 0 preferences, 0 rights) from CT.How-find<br>g notes.WebHome] exclude page exclude space set parent (1 children, 0 preferences, 0 rights) from CT.How-find<br>g notes. |
| ▷—                                                                                                    | WebHome] exclude page exclude space set parent (1 children, 0 preferences, 0 rights) from CT.Team life                                                                                                    |
| Starting job of type [npmig] with identifier [[npmig, createmig                                                                                                    | grationplan, xwiki]]                                                                                                    |
| Ocmpute the new page hierarchy.                                                                                                    |                                                                                                    |
| Plan is computed.                                                                                                    |                                                                                                    |
| Finished job of type [npmig] with identifier [[npmig, createmi]                                                                                                    | igrationplan, xwiki]]                                                                                                    |

The tool lists how the pages will be organized

Check the result which should be similar to the Confluence hierarchy

If errors are listed of "too long page names", XWiki has a full page name limit of 255 characters. Page Name need to be changed but not the title. Find the intermediary page with a too long name

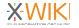

### **Confluence Import: execute plan**

| Detect | breakages | Comp |
|--------|-----------|------|
|        |           |      |

ute plan Execute plan

Clean plan (to free the memory)

The plan is being executed and it could take some time. Please wait...

#### LOGS:

In the second second se

- O Start the execution of the plan.
- Onverting [xwiki:CT.WebHome] to [xwiki:CT.WebHome].
- Onverting [xwiki:CT.Client Team] to [xwiki:CT.Client Team.WebHome].
- Ocnverting [xwiki:CT.Confluence Importing] to [xwiki:CT.Client Team.Confluence Importing.WebHome].

Oconverting [xwiki:CT.How to Import from Confluence to XWiki] to [xwiki:CT.Client Team.Confluence Importing.How to Import from Confluence to XWiki.WebHome].

- Ocnverting [xwiki:CT.How to do nested pages migration] to [xwiki:CT.Client Team.Confluence Importing.How to do nested pages migration.WebHome].
- Ocnverting [xwiki:CT.Wiki vs Nested pages] to [xwiki:CT.Client Team.Confluence Importing.How to do nested pages migration.Wiki vs Nested pages.WebHome].

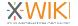

### **Confluence Import: enjoy the results**

#### Applications

- Dashboard
   Filter Streams Converter
   GitHub Importer
- Help
   Nested Pages Migration
   Sandbox
- + More applications

#### Navigation

- CryptPad
- ~ Client Team > How to do nested pages migration . How to Import from Confluence to XWiki How to organise your content Knowledge management best practices > How-to articles > Meeting notes > Team life > Expertiments GitHub Importer Home
- > Imports
- > Nebulasio

|                   | locuments on Conflu                         |           | i Importing |  |
|-------------------|---------------------------------------------|-----------|-------------|--|
|                   | lo nested pages migr<br>mport from Confluer |           |             |  |
| _                 | organise your content<br>ge management best |           |             |  |
| _                 | ge management best                          | practices |             |  |
| <b>Tags:</b> [+]  |                                             |           |             |  |
| Comments (0)      | Attachments (0)                             | History   | Information |  |
| No comments for t | nis page                                    |           |             |  |
| 🗩 Comment         |                                             |           |             |  |
|                   |                                             |           |             |  |
|                   |                                             |           |             |  |
|                   |                                             |           |             |  |
|                   |                                             |           |             |  |
|                   |                                             |           |             |  |

| Applications                                                                      |
|-----------------------------------------------------------------------------------|
| Dashboard Filter Streams Converter GitHub Importer Help Sandbox More applications |
| Navigation                                                                        |
| CryptPad                                                                          |
| ~ CT                                                                              |
| • abc                                                                             |
| <ul> <li>Child page with expand</li> </ul>                                        |
| <ul> <li>Child page with include</li> </ul>                                       |
| Client Team                                                                       |
| <ul> <li>Confluence Importing</li> </ul>                                          |
| <ul> <li>How to do nested pages migration</li> </ul>                              |
| <ul> <li>How to Import from Confluence t<br/>XWiki</li> </ul>                     |
| How to organise your content                                                      |
| How to upgrade                                                                    |
| • How to use App Within Minutes                                                   |
| <ul> <li>How to use macros</li> </ul>                                             |
| How-to articles                                                                   |
| <ul> <li>Knowledge management best</li> </ul>                                     |
| practices                                                                         |
| Meeting notes                                                                     |
| • Roadmap                                                                         |
| • 2 more                                                                          |
| > Expertiments                                                                    |
| GitHub Importer                                                                   |
| • Home                                                                            |
|                                                                                   |
|                                                                                   |

#### # - / CT - / How to upgrade -

How to upgrade Last modified by Administrator on 2021/01/11 23:24

This document will explain how to prepare and perform an upgrade of a client project. Note that I would really like to emphasize the fact that we're talking about a project upgrade and not an installation upgrade, meaning that the purpose of an upgrade should not be seen as upgrading the installation of the client (his wiki) but of the whole project: making sure that the build is up to date, all sources are in place, and most importantly, that the upgrade is producible.

Note that, although this topic has been addressed by How to migrate XWiki Enterprise and How to migrate XWiki Enterprise Manager, this document differentiates in the fact that it focuses on the upgrade as a project upgrade, not as an installation upgrade, and describes how to analyze an upgrade and perform it from the sources point of view rather than from a"do it and fix any visible bugs" perspective. Those 2 documents remain interesting lectures, for the "install and test" phase of the upgrade, which you will find below.

#### An upgrade must always be reproducible.

This means that any point during the upgrade process you need to be able to do again what you've just done (be it on dev, staging or production), 100 times even, with the same result, and you should even be able to write instructions so that somebody else can do it following your instructions, and the result is the same.

In particular, this means that you need to keep track of everything that you've done:

- what did you upgrade? (which version, which installation, was it custom, etc)
- war that you installed. If they're not standard platform wars, they'd better be somewhere online (in the svn of the project, as a build or as a xar) not on your own machine
- · modifications that you've done in the configuration files of this war
- any jars / skins/ templates, etc that you installed / replaced in the war. These also better be somewhere online, don't add jars built on your own machine!
- xars that you imported. If they're not standard platform xars, they'd better be somewhere online (in the svn of the project, as a build or as a xar) not on your own machine
- pages that you've skipped from these xars
- · modifications that you've made in the settings / preferences of the xars
- little code patches, modifications in wiki pages that you made because something was not working properly in order to hack fix it

#### This is not wasted time, it will transform later in upgrade instructions.

Procedure for using the Distribution Wizard is described in a separate procedure d. Please refer to it in addition to this document.

O Prepare the upgrade

Prepare the upgrade

Do your homework:

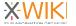

✔ Edit ▼ + Create

### **Confluence Import: what about Macros ?**

| Applications                                                                                                    | ≪ × / CT × / Client Team × / Confluence Importing × / How to Import from Confluence to XWiki ×                                                                                                    |
|----------------------------------------------------------------------------------------------------|----------------------------------------------------------------------------------------------------|
| Dashboard     Filter Streams Converter     GitHub Importer     Help     Keted Pages Migration     Sandbox                                                                                                 | How to Import from Confluence to<br>XWiki<br>Last modified by Administrator on 2021/01/16 17:25                                                                                                    |
| + More applications                                                                                                    | This document is presenting a step by step guide on how to import Confluence data to XWiki.                                                                                                    |
| • CryptPad                                                                                                    | Unknown macro: excerpt.                                                                                                    |
| <ul> <li>Cflent Team</li> <li>Confluence Importing</li> <li>How to do nested<br/>pages migration</li> <li>How to Import from<br/>Confluence to XWiki</li> <li>How to organise your<br/>content</li> </ul> | Instructions   1. Export data from Confluence  2. XWiki Prérequisite  3. Run Confluence XML Importer  4. Run Nested Spaces Migratort?                                                                                                    |
| Knowledge<br>management best<br>practices                                                                                                    | Warning: not everything can import as is in Confluence. Some macros will need to be created or removed after import.                                                                                                    |
| How-to articles     Meeting notes     Team life     Expertiments     GitHub Importer     Home                                                                                                    | Related articles  The content by label feature displays related articles automatically, based on labels you choose. To edit options for this feature, select the placeholder below and tap the pencil icon.  Unknown macro: contentbylabel. |
| > Imports<br>> Nebulasio                                                                                                    | Unknown macro: details.                                                                                                    |

What if you see red boxes ?

Confluence has a lot of macros, many are not supported

Some macros can be bridged to XWiki macros (need Wiki Macro development)

We are working on it. Some macros will be paying.

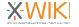

### **Confluence Import: what about Macros ?**

| ListMa                   |        | -                    | 146 17.20                                                  |                          |                  |               |            |           |    |         |         |           |          |      |      |      |      |      |     |      |      |      |      |     |      |      | Edit  |      | •    | +   | Cre | ate   |    | : |
|--------------------------|--------|----------------------|------------------------------------------------------------|--------------------------|------------------|---------------|------------|-----------|----|---------|---------|-----------|----------|------|------|------|------|------|-----|------|------|------|------|-----|------|------|-------|------|------|-----|-----|-------|----|---|
| ast mounted by F         | kummsu |                      | 10 17.50                                                   |                          |                  |               |            |           |    |         |         |           |          |      |      |      |      |      |     |      |      |      |      |     |      |      |       |      |      |     |     |       |    |   |
| pace name:               | СТ     |                      |                                                            |                          |                  |               |            |           |    |         |         |           |          |      |      |      |      |      |     |      |      |      |      |     |      |      |       |      |      |     |     |       |    |   |
| All macros               | Only   | missing macro        | DS                                                         |                          |                  |               |            |           |    |         |         |           |          |      |      |      |      |      |     |      |      |      |      |     |      |      |       |      |      |     |     |       |    |   |
| Go                       |        |                      |                                                            |                          |                  |               |            |           |    |         |         |           |          |      |      |      |      |      |     |      |      |      |      |     |      |      |       |      |      |     |     |       |    |   |
| Macro d                  | cour   | nt                   |                                                            |                          |                  |               |            |           |    |         |         |           |          |      |      |      |      |      |     |      |      |      |      |     |      |      |       |      |      |     |     |       |    |   |
|                          |        |                      |                                                            | Filter                   |                  |               |            |           |    |         |         |           |          |      |      |      |      |      |     |      |      |      |      |     |      |      |       |      |      |     |     |       |    |   |
| Macro 🔽                  | Count  | Example page         |                                                            |                          |                  |               |            |           |    |         |         |           |          |      |      |      |      | E    | xan | nple | usa  | ge 🔽 |      |     |      |      |       |      |      |     |     |       |    |   |
| create-from-<br>template | 3      | How to use<br>macros | { {create-fro<br>blueprintMo<br>blueprint" c<br>a235-0997f | oduleComp<br>contentBlue | leteKe<br>eprint | Key=<br>tld=' | ="c<br>="d | 'co<br>d5 | 5  | on<br>3 | m<br>Bo | n.a<br>d2 | at<br>2c | dc   | cd-9 | 96b  | of-4 | fa9  | -a  | 235  | 5-09 | 971  |      |     |      |      |       |      |      |     |     |       |    |   |
| content-<br>report-table | 3      | How to use<br>macros | {{content-r                                                | eport-table              | e labe           | els='         | ="x        | xv        | w  | vi      | k       | ci,       | , с      | со   | onfl | lue  | nce  | e, b | est | -p   | act  | ices | 5, 0 | gar | nise | , pr | oced  | lure | es"/ | }}  |     |       |    |   |
| profile                  | 2      | Team life            | {{profile us                                               | ser=""/}}                |                  |               |            |           |    |         |         |           |          |      |      |      |      |      |     |      |      |      |      |     |      |      |       |      |      |     |     |       |    |   |
| tasks-report-<br>macro   | 2      | Meeting<br>notes     | {{tasks-rep<br>labels="me                                  |                          |                  |               | ="C        | СТ        | Т  | -11     | k       | pa        | aç       | ige  | eSiz | ze=  | ="1  | 0"   | spa | ace  | An   | dPa  | ge=  | "sp | ace  | :CT  | " sta | tus  | ="i  | nco | mp  | olete | e" |   |
| blog-posts               | 1      | Client Team          | {{blog-post                                                | ts content=              | ="exc            | cerpt         | pts'       | 5"        |    | m       | าส      | a>        | X=       | (="  | "3", | '/}} | ł    |      |     |      |      |      |      |     |      |      |       |      |      |     |     |       |    |   |
| userlister               | 1      | Team life            | {{userlister                                               | r groups="               | *"/}}            | }             |            |           |    |         |         |           |          |      |      |      |      |      |     |      |      |      |      |     |      |      |       |      |      |     |     |       |    |   |
| status                   | 1      | Team life            | {{status tit                                               | le="Done"                | colou            | our="         | ="G        | Gre       | re | ee      | e       | 'n        | n"/      | '/}] | }    |      |      |      |     |      |      |      |      |     |      |      |       |      |      |     |     |       |    |   |
| profile-picture          | 1      | Team life            | {{profile-pi                                               | cture User               | ="" Si           | Size=         | e="        | "la       | a  | ir      | g       | je        | e"/      | "/}  | }}   |      |      |      |     |      |      |      |      |     |      |      |       |      |      |     |     |       |    |   |

We are building a tool to list which macros are being used

Contact us if you want to check which are the macros used in your instance, and help us decide which macros are more important

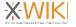

### **Confluence: a work in progress**

- Import more content
  - PR by contributor for comments / labels
- Support more macros of Confluence
- Maintain importer for future Confluence evolution (Cloud & On-premise). Confluence export format is not officially documented

If your company wants to migrate, sponsoring the work is possible

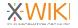

### Conclusion

### Conclusion

- Many tools available for importing content in XWiki
- Many of these tools have been build during service missions from XWiki SAS for clients. Thanks for the support.
- Thanks to the contributors who are reporting issues and also wrote code
- These tools will improve and in particular the Confluence one, with more users coming to XWiki

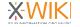

### THANK YOU

Talk build with Open Source:

- Operating System: QubesOS / Fedora
- Presentation software: CryptPad OnlyOffice Slides (alpha)
- Screenshots: Shotwell
- Recording: Open Broadcasting Software
- XWiki and XWiki Extensions !

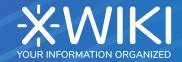